#### **DBM Report Overview Webinar**

- As you enter the call, your phone line will already be muted.
- If you have pressed \* 6, you may have unmuted your line.
- If you are using a speaking phone, please turn off the mic or mute the phone as necessary.
- I will mute all lines when we start the call.
- Please do not place your phone on hold or send to your voice message, we will be able to hear that on the line.
- Please do not have conversations during the call, if you can't attend the webinar at this time, please try again or listen to the recorded session later at your convenience.
- Thank you for your cooperation!

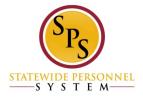

# DBM Reports Overview for Timekeeping and Payroll Go-Live

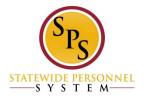

#### Overview

- ✓ Phase II:
  - ✓ Workday TimeTracking and Absence
  - ✓ Automation of ETR/PTR Process
  - ✓ Gross Payroll Process
- ✓ State Regular May 25-June 7 Go-Live pay period
- ✓ Contractual June 1-June 14 Go-Live pay period

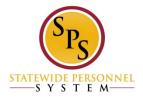

#### New Timekeeping/Payroll Process

- Timekeeping
- ✓ Time Entry/Timesheets
- ✓ Manager Approvals
- ✓ Reports
- ✓ Review/Audit
- ✓ Investigation
- √ Follow-Up

- Payroll
- ✓ HR Events/Time Entry/Timesheets
- ✓ Approvals
- ✓ Reports
- ✓ Review/Audit
- ✓ Payroll Input
- ✓ Investigation
- √ Follow-Up

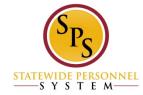

#### Worklets

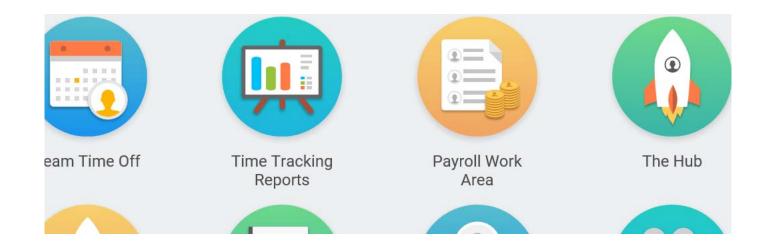

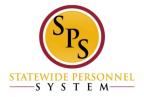

#### Report Details

- Run on Sup Org
- Run on Sup Org Cost Center (CC)
- Export to Excel

- Filter on Screen in Workday
- Filter in Excel
- Notify me later, naming reports
- V/:

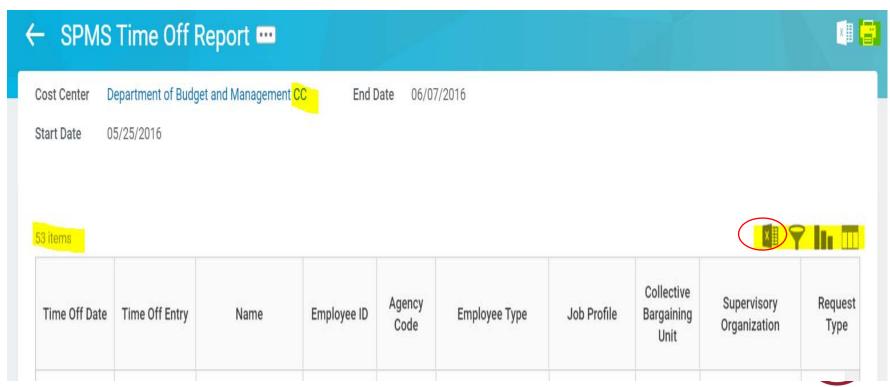

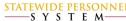

## Notify Me Later, W:

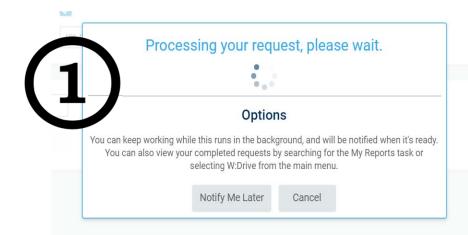

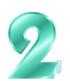

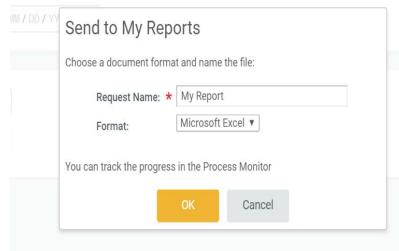

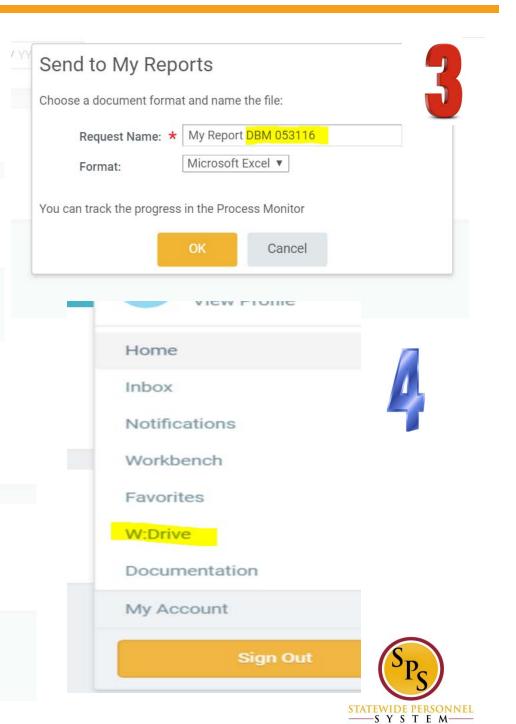

## My Reports, W:

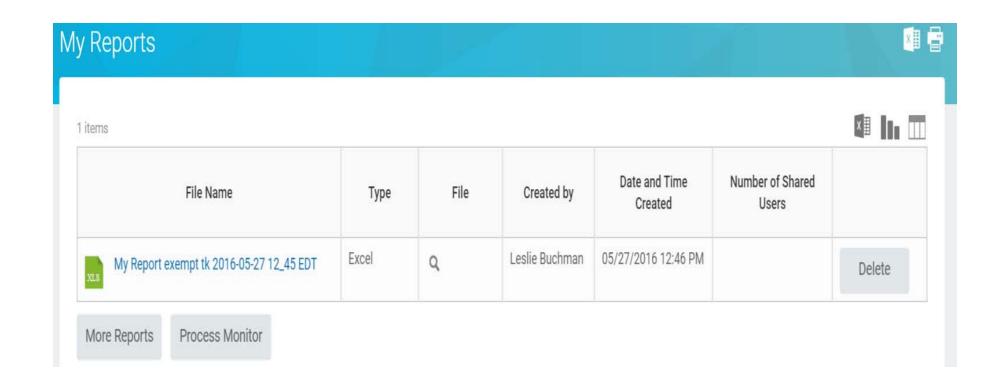

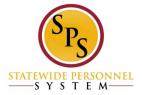

#### Reports From Worklets

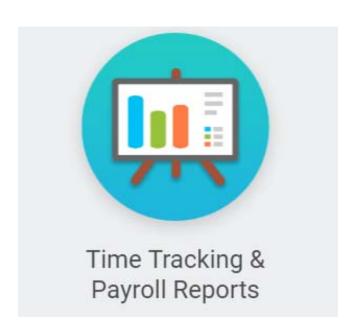

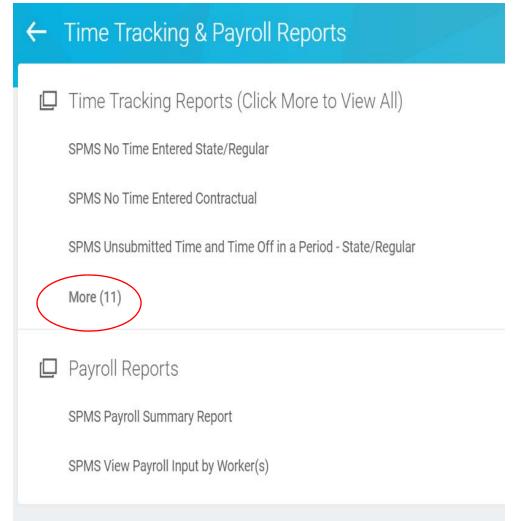

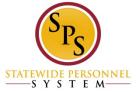

#### Report Lists

☐ Time Tracking Reports (Click More to View All)

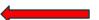

SPMS No Time Entered State/Regular

SPMS No Time Entered Contractual

SPMS Unsubmitted Time and Time Off in a Period - State/Regular

SPMS Unsubmitted Time and Time Off in a Period - Contractuals

SPMS Unapproved Time and Time Off in a Period - State/Regular

SPMS Unapproved Time and Time Off in a Period - Contractuals

SPMS Reported Time Blocks for a Worker

SPMS Bilingual Pay Request Report

SPMS Approved Hours < Scheduled Hours in a Pay Period State/Regular Employees

SPMS Pay Hours Report (Approved Hours)

SPMS Exception Report (Approved Hours)

SPMS Pay Hours Report (Submitted Hours)

SPMS Overtime Report State/Regular

SPMS Leave Without Pay Report

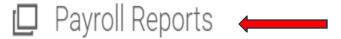

SPMS Payroll Summary Report

SPMS View Payroll Input by Worker(s)

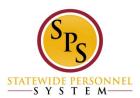

## Report Filters

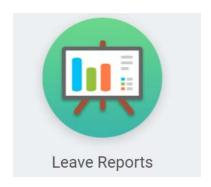

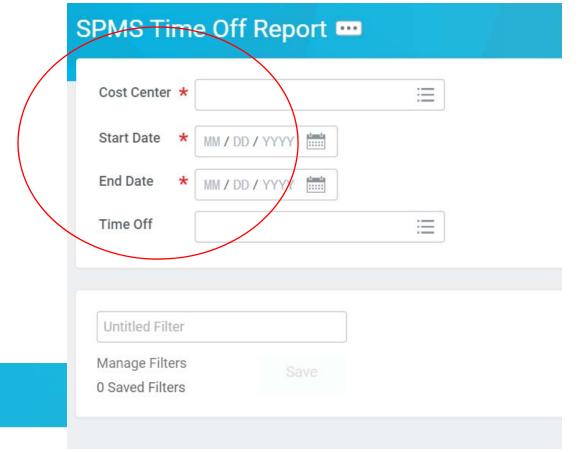

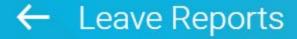

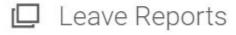

SPMS Time Off Report

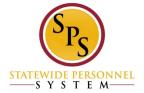

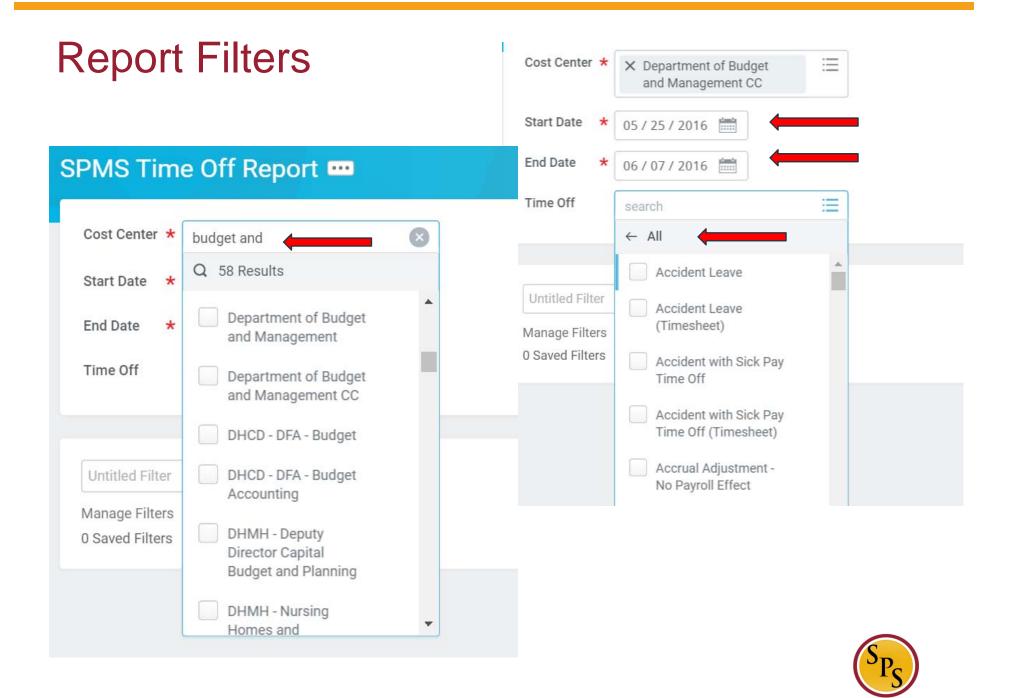

STATEWIDE PERSONNEL
S Y S T E M—

## Saving a Report Filter

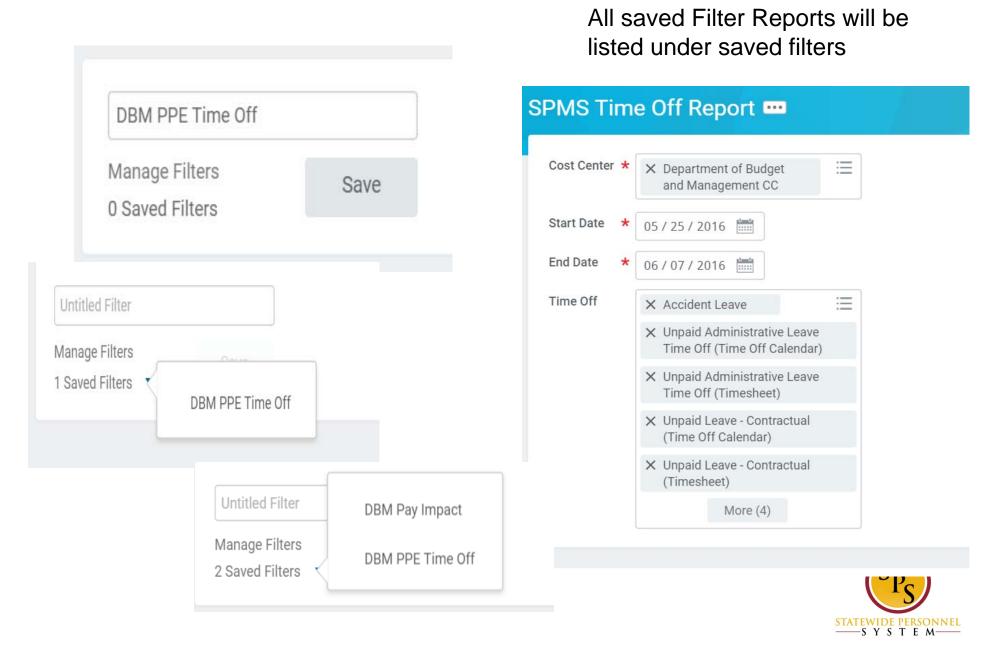

## Saved Reports

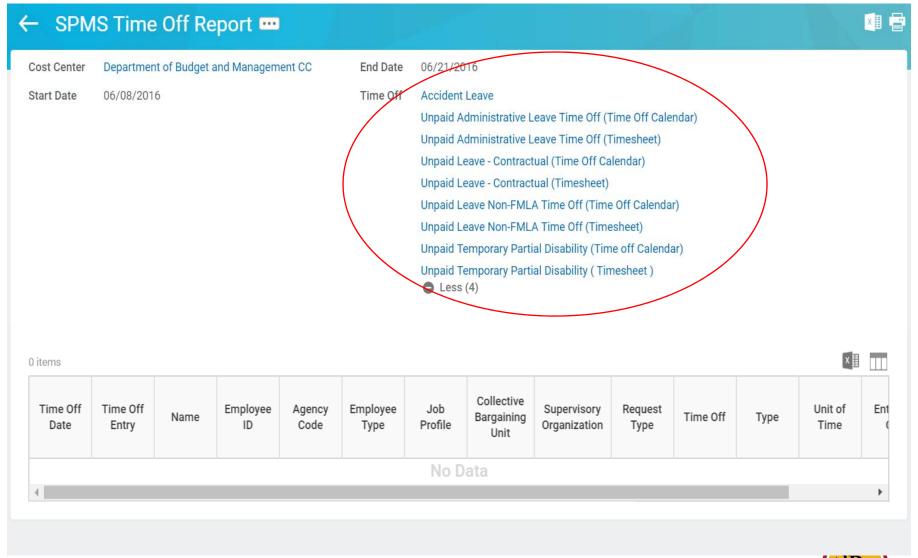

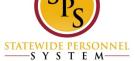

#### Resources

- ✓ Reports Listing
- ✓ Role Check Lists
- ✓ Job Aids

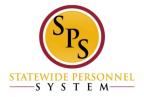